## Espace de mutualisation co-intervention

**Parcours m@gistère - Académie de Bordeaux**

<https://magistere.education.fr/ac-bordeaux/course/view.php?id=9732>

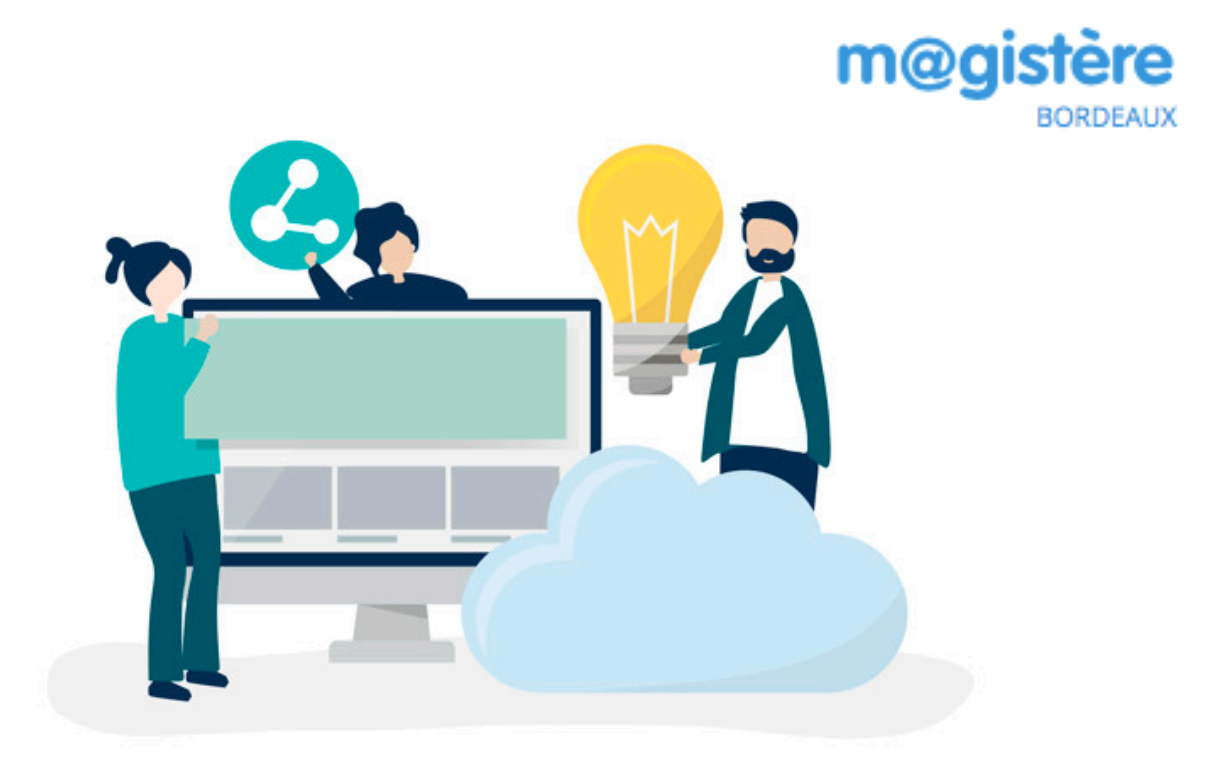

Cet espace collaboratif permet de mutualiser les productions construites dans l'académie de Bordeaux, dans le cadre de l'enseignement en co-intervention.

L'objectif de cet espace est double. Vous êtes invités à :

- \* déposer vos propres productions, en tenant compte des diplômes ;
- consulter les propositions déposées par des collègues exerçant dans les établissements concernés par les mêmes diplômes que le vôtre.

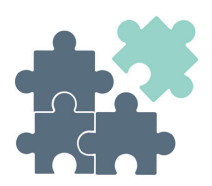

## **Page d'accueil**

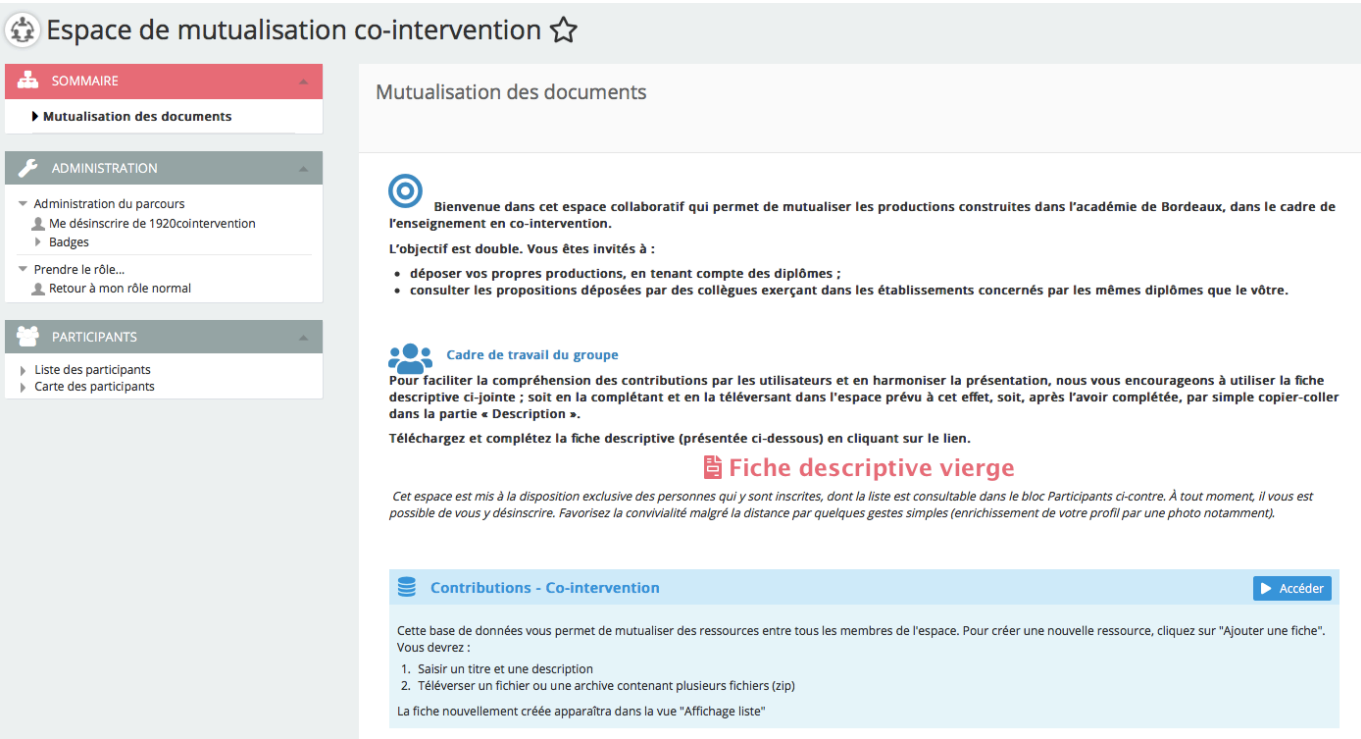

1. Télécharger et compléter la fiche descriptive (présentée ci-dessous) afin de faciliter la compréhension par les autres utilisateurs des situations que vous aller déposer en cliquant sur le lien descriptive vierge

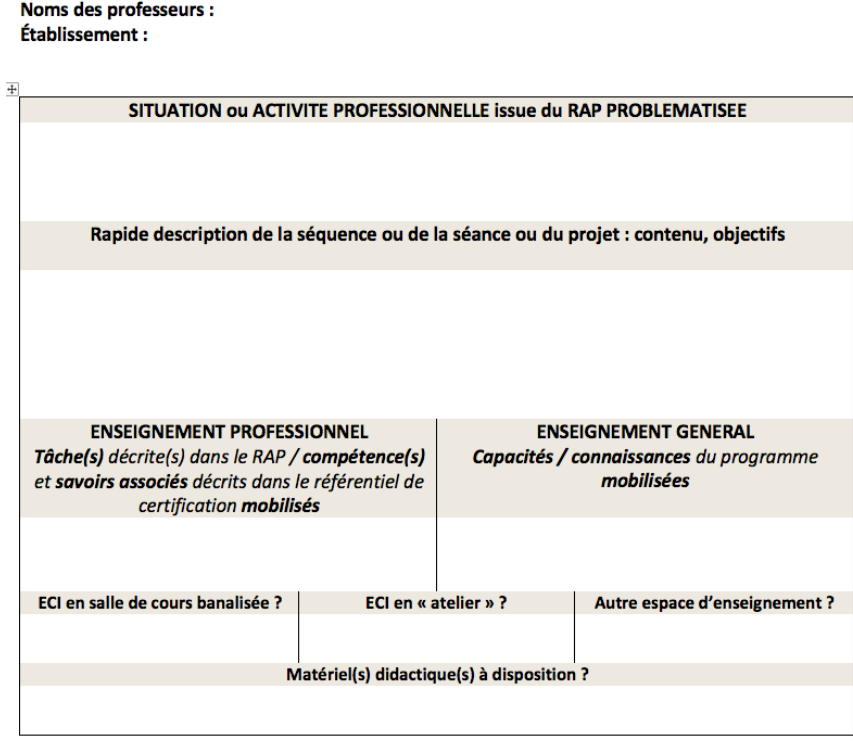

2. Accéder à la partie Contributions - Co-intervention en cliquant sur **LACCEONER** 

La vue ci-dessous s'affiche avec l'onglet '*Affichage liste*' sélectionné par défaut. Il permet de voir l'ensemble des contributions sous forme de listes dans la partie basse.

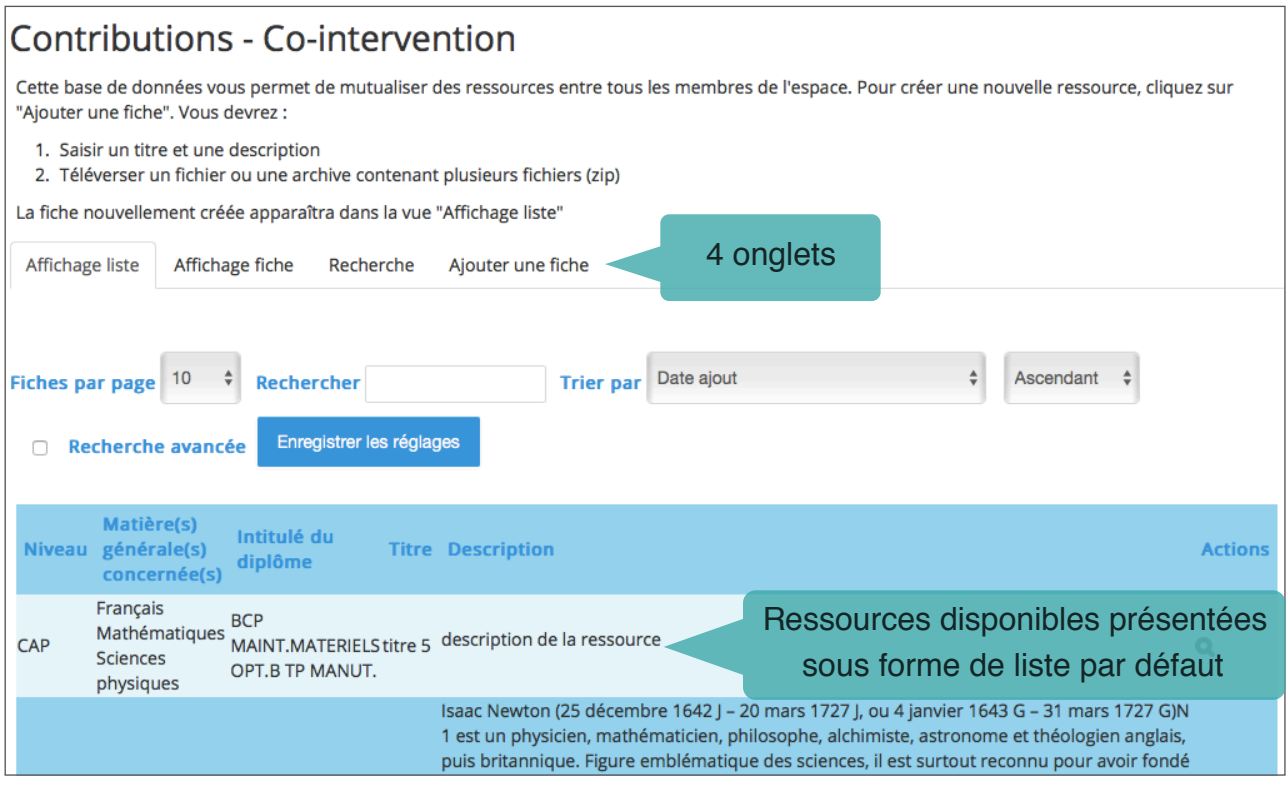

- 3. L'onglet '*Affichage fiche*' permet de visualiser les fiches les unes à la suite des autres.
- 4. L'onglet '*Recherche*' permet de rechercher une situation (Cf. page )
- 5. L'onglet '*Ajouter une fiche*' permet de déposer les documents relatifs à la séquence ou séance de co-intervention.

## **Déposer une situation de co-intervention**

- Ajouter une fiche 1. Cliquer sur l'onglet
- 2. Compléter les items obligatoires marqués d'une astérisque \* sur l'écran suivant :

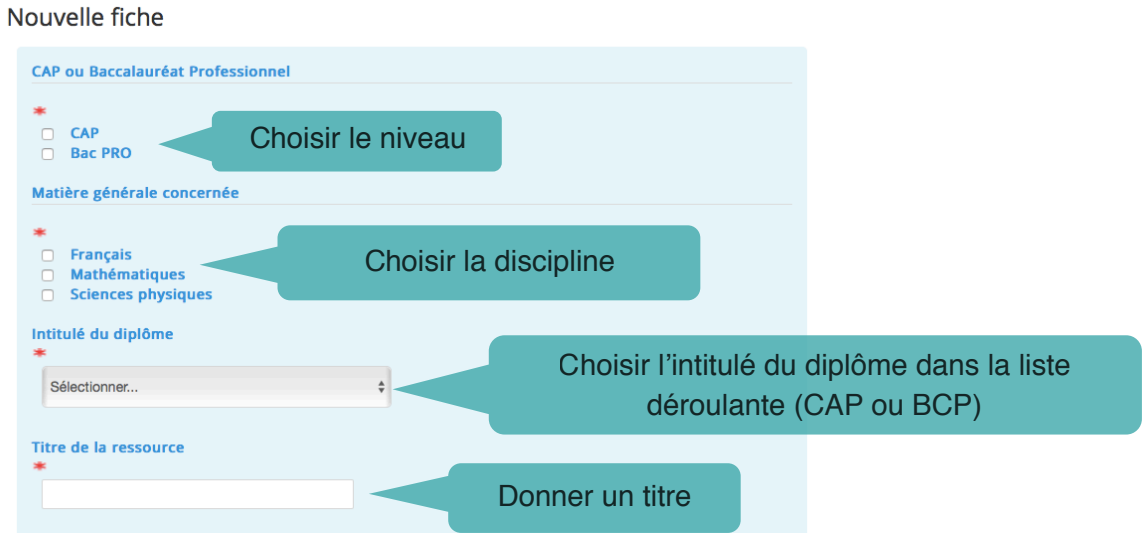

3. Ajouter une description dans l'espace prévu à cet effet ou joindre la fiche descriptive complétée (facultatif)

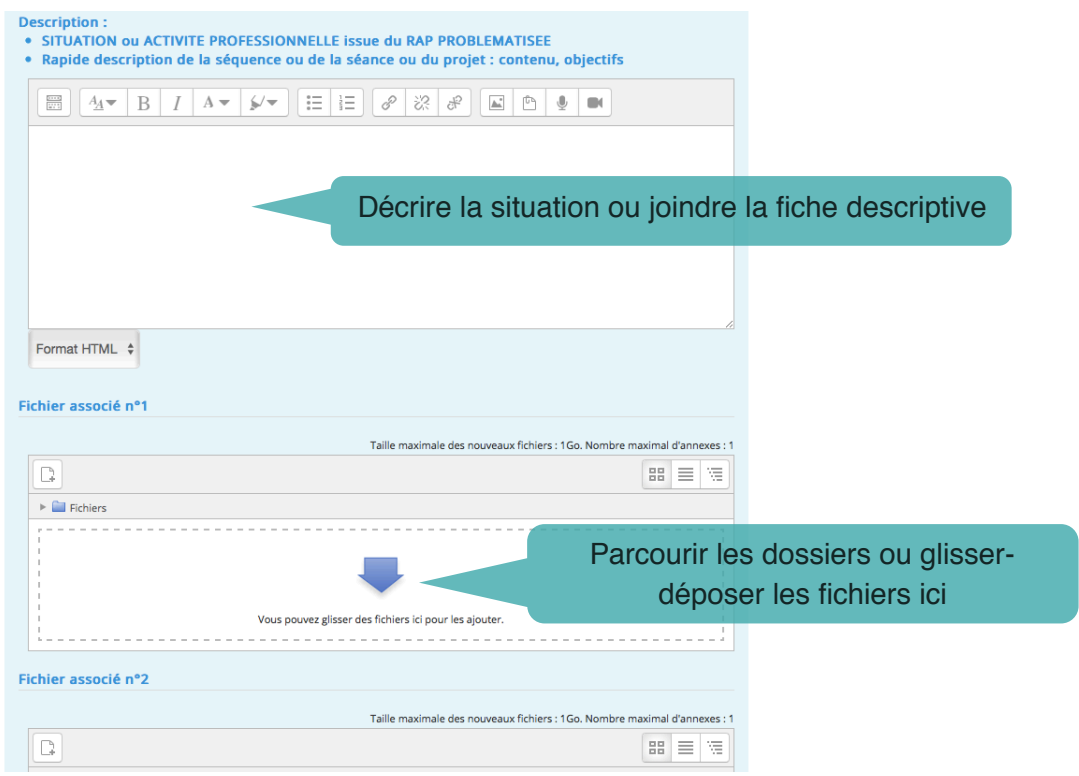

4. Ajouter les situations de co-intervention (jusqu'à 3 fichiers, y compris les .zip)

Enregistrer et ajouter une fiche

5. Penser à enregistrer

Enregistrer et afficher

## **Rechercher une situation**

- Recherche 1. Cliquer sur l'onglet
- 2. Compléter les critères de recherche dans la fenêtre et sur

Enregistrer les réglages

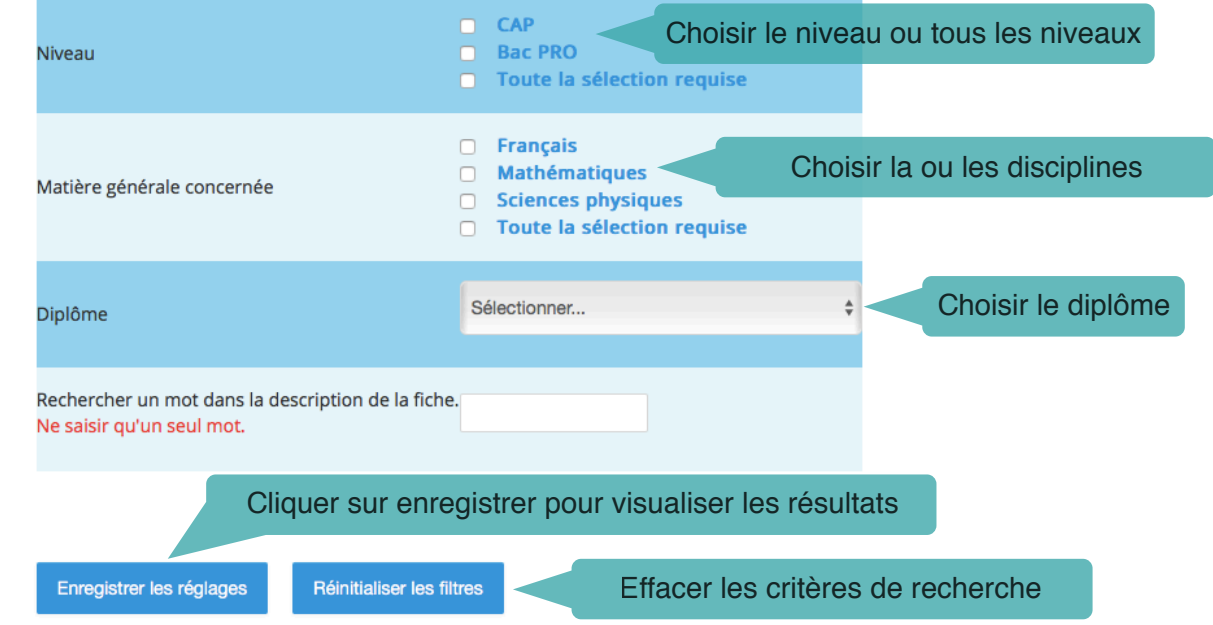

3. La liste des ressources correspondantes apparait.